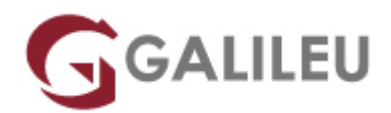

# Especializado Adobe Photoshop

Criatividade - Design Gráfico

Live Training ( também disponível em presencial )

- **Localidade:** Imprimir Curso
- **Data:** 11 Nov 2023
- **Preço:** 925 € ( Os valores apresentados não incluem IVA. Oferta de IVA a particulares e estudantes. )
- **Horário:** Pós-Laboral das 2ªs, 4ªs e 6ªs, das 18h30 às 21h30
- **Nível:** Entrada
- **Duração:** 66h

## Sobre o curso

O Adobe Photoshop é o software mais utilizado para pós-produção fotográfica, pela variedade de recursos e ferramentas que dispõe. O Curso Especializado em Adobe Photoshop contempla dois módulos de Adobe Photoshop – para uma aprendizagem completa da sua utilização – e termina com um projeto prático, que permite a aplicação de todos os conhecimentos e competências desenvolvidos ao longo do curso.

A edição de imagem compreende todas as alterações e melhorias feitas a uma fotografia depois da sua captura. Este processo cada vez mais facilitado pela tecnologia é, hoje, uma das ferramentas mais poderosas de um fotógrafo.

Aprenda a dominar o Adobe Photoshop com este curso especializado na ferramenta mais utilizada no mercado de edição de imagem.

# **Destinatários**

● Todos os interessados em adquirir e/ou aprofundar conhecimentos de edição de imagem e competências na utilização completa do Adobe Photoshop.

# **Objetivos**

Dotar os participantes dos conhecimentos necessários para elaborar e desenvolver produções fotográficas com Adobe Photoshop.

# Pré-requisitos

● Conhecimentos de Sistema Operativo (Windows ou MacOS) na ótica do utilizador.

# Metodologia

● Formação Presencial ou Live Training (Formação Online Síncrona).

## Programa

- Adobe Photoshop (30h)
- Adobe Photoshop avançado (18h)
- Workhop: Pintura Digital (6h)
- Projeto Prático (12h)

### **ADOBE PHOTOSHOP**

Interface & Espaço de trabalho

- Espaço de trabalho, Ferramentas e Paineis
- Painel de Ferramentas
- Ferramentas e opções
- Utilização de painéis
- Customização de painéis
- Navegação e organização área de imagem
- Funções de Zoom e visualização
- Preferências

Fundamentos de Imagem digital no Photoshop

- Importação de Imagens
- Formatos de Imagem
- Tamanhos de ficheiros e resolução
- Image Size & Canvas Size
- Boas práticas de utilização
- Redimensionar e resolução
- Salvar os ficheiros

Organização e Gestão de Ficheiros no Photoshop e no Adobe Bridge

- Navegação e Organização no Adobe Bridge
- Utilização de pastas no Adobe Bridge
- Utilização de favoritos para organização e localização de ficheiros
- Criação e localização de metadata
- Utilização das ferramentas de automação no Adobe Bridge

Fundamentos básicos dos Layers no Photoshop

- Compreensão do que são Photoshop layers
- Seleção nos layers
- Mover layers
- Visibilidade dos layers
- Máscaras e Layers
- Utilização de transparências nos Layers
- Utilização de Blending Modes
- Criação de composições: edição e sobreposição de layers
- Mover layers dentro e para outras imagens
- Criação de uma máscara de layer
- Edição de uma máscara
- Alinhamento e distribuição de layers
- Criação de um Type Layer
- Organização e filtragem de Layers

Utilização de Smart Objects no Photoshop

- Criação de uma composição com Smart Objects
- Abrir imagens enquanto Smart Objects
- Conversão de layers em Smart Objects
- Edição de um Smart Object
- Trabalhar com Smart Filters
- Editar e modificar um Smart Filter
- Trabalhar com ficheiros Illustrator

Seleções Básicas e Avançadas no Photoshop

- A importância das boas seleções
- Utilização das ferramentas de seleção básicas e avançadas
- Seleções e Layers
- Adição e subtração de àreas de seleção
- Utilização de mascaras rápidas
- Utilização de Máscaras de Layer
- Copiar e passar seleções
- Utilização da Pen tool para seleções
- Conversão de paths em seleções
- Salvar seleções
- Ajuste dos vários tipos de seleções

Pintura e Retoque de imagem no Photoshop

- Perceber a cor
- O modelo RGB
- $\bullet$  O modelo CMYK
- Editar e escolher cores colors
- Pintar com cor
- Usar o Painel de Cor
- Usar a Ferramenta Brush
- Utilização de transparências e Blendings
- Aplicação de cor numa imagem
- Utilização da ferramenta Eyedropper tool
- Retoque de Imagem
- Utilização da ferramenta Clone Stamp tool
- Utilização da ferramenta Spot Healing Brush
- Utilização da ferramenta Healing Brush
- Utilização da ferramenta Patch tool
- Utilização do painel Clone Source
- Cloning de outra imagem

Correção de cor no Photoshop

- Verificação dos color settings do Photoshop
- Photoshop Color Modes: trabalhar em RGB e CMYK
- Ler um Histograma no Photoshop
- Utilização de Curvas e Levels
- Benefícios de definir pontos de luz e sombras
- Localizar o ponto branco e ponto preto numa imagem
- Calibrar e ajustar os valores do ponto branco e do ponto preto
- Ajustar os meios-tons numa imagem
- Dar recorte e acentuar o contraste de uma imagem no Photoshop

• Usar imagens enquanto Smart Images

Utilização de Adjustment Layers & Layer Styles

- Alterações de cor e luz com adjustment layers
- Pintura e máscaras em adjustment layers
- Utilização de Hue/Saturation
- Utilização de Padrão fill layer
- Definição de padrão
- Aplicação de padrão
- Utilização de Black & White adjustment layer
- Adição de cor a uma imagem
- Adição de gradiente a uma imagem
- Criação e utilização de layer styles
- Criação e utilização de Layers de texto
- Criação de sombras

Criação de composições com Layers

- Compreensão do ficheiro e sua organização
- Tamanho de ficheiros e resoluções
- Combinação de imagens
- Cópias entre ficheiros e Softwares
- Transformação e edição de imagens
- Remoção de elementos e fundos
- Criação de mascaras vectoriais

Criação de paths com Pen toll

- Utilização de Máscaras
- Melhorar seleções
- Grupos de layers
- Organização de Layers e tipos de Layers

Ferramentas Photoshop e integração com Print, Web, Video

- Formatos Ficheiros
- Optimização e resolução
- Seleção e combinação imagens
- Salvar imagens do Photoshop para Print, Web & Video

#### **ADOBE PHOTOSHOP AVANÇADO**

Funções avançadas de Navegação & Interface Photoshop

- Funções de acesso Rápido
- Dicas de Optimização de utilização ferramenta
- Utilização de rulers, guides e grids
- Customização de painéis
- Customização de workspaces

Adobe Bridge optimização avançada

- Adobe Bridge Workspaces
- Criação e utilização de templates de Metadata
- Automatização de Adobe Bridge
- Batch e automatismos
- Optimização e criação de workflows

## Photoshop Camera RAW

- Vantagens do formato RAW f
- Trabalhar com o Camera RAW
- Formatos RAW, JPEG, Tiff, DNG
- Ajustamentos automáticos e manuais
- Àreas avançadas de ajuste
- Leitura de Histograma
- Optimização e criação de workflow

Técnicas Avançadas de Seleção

- Criação e transformação de seleções
- Utilização de canais
- Ajustes de seleção
- Trabalhar com canais Alfa
- Criação de seleções com luz e cor
- Combinar e misturar seleções e canais alfa
- Aplicar comando Image

### Pen tool e shape Objects

- Criar Paths com a Pen Tool
- Paths como seleções
- Criar Máscaras Vetoriais
- Stroke e Paths

## Correção de cor avançada

- Entender a cor
- Utilização do painel Histograma
- Optimização dos color settings
- Importância dos modos de cor RGB vs. CMYK
- Definição de pontos de Luz e Sombras
- Ajuste dos meios tons
- Balanço dos neutros numa imagem
- Correção curvas avançadas
- Sharpen e recorte de uma imagem
- Pintar Luz e sombra numa imagem
- Ajuste de Blendings numa Imagem
- Conversões a preto e branco
- Filtros e ajustes fotográficos

## Criação de Composições no Photoshop

- Aplicação de Filtros Smart
- Técnicas avançadas de máscaras
- Técnicas avançadas de blending de elementos
- Utilização de Tipografia
- Utilização de Canais
- Utilização de Layer comps e grupos

Efeitos especiais no Photoshop

- O potencial dos Smart Filters
- Utilização do Camera RAW como Smart Filter
- Layer Style effects
- Efeitos de Luz artificial
- Efeitos de Luz Natural
- Criação de efeitos de Profundidade e planos
- Efeitos em texto

Integração de imagens para print, web e outras aplicações

- Optimização de gráficos para apresentações
- Tamanhos e resoluções de imagem para vários suportes
- Preview da imagem e integração
- Definição de standards e optimização de workflow

#### **WORKHOP: PINTURA DIGITAL (6H)**

- Conceitos de ilustração
- Estilos de Desenho
- Desenhos Digitalizados Edição, Contorno e Limpeza da Imagem
- Ferramentas de Pintura
- Utilização e criação de pincéis
- Configurações avançadas de pincéis
- Utilização de camadas
- Seleções avançadas
- Cores Base
- Luz e Sombra Estilos e Meios
- Texturas Como e Onde Aplicá-las
- Filtros Gerar Efeitos
- Finalização do arquivo e ajuste de cores

## **PROJETO PRÁTICO**